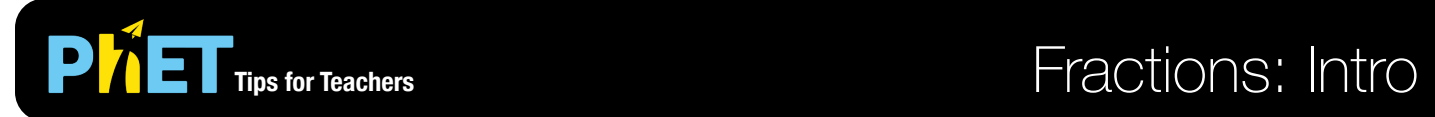

The *Fractions: Intro* simulation allows students to engage with and compare multiple representations of fractions and test their understanding on the Game screen.

## **Intro Screen**

In the Intro screen, students can build their own fraction and see it represented as a pie, rectangle, cylinder, cake, or number line, and compare it to the numerator and denominator.

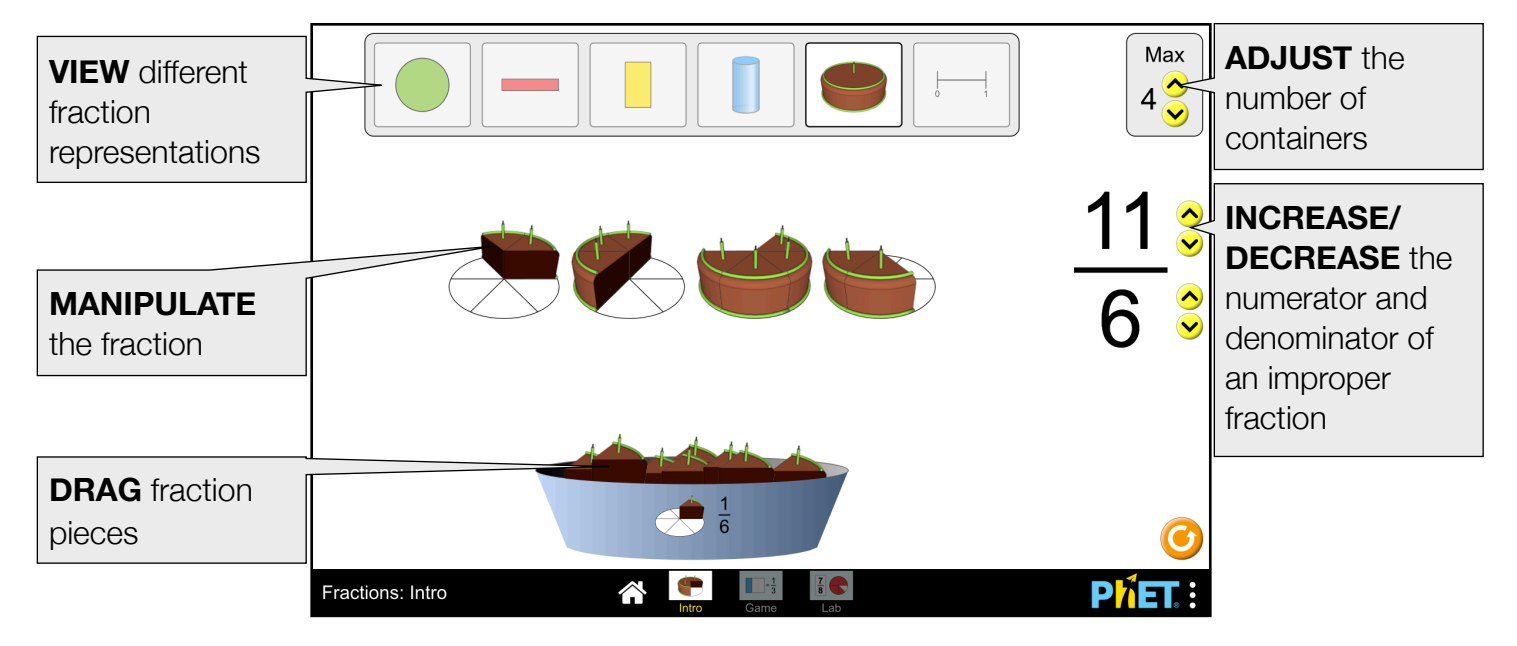

## **Game Screen**

This Game screen can also be found in the [Build a Fraction](https://phet.colorado.edu/en/simulation/build-a-fraction) simulation.

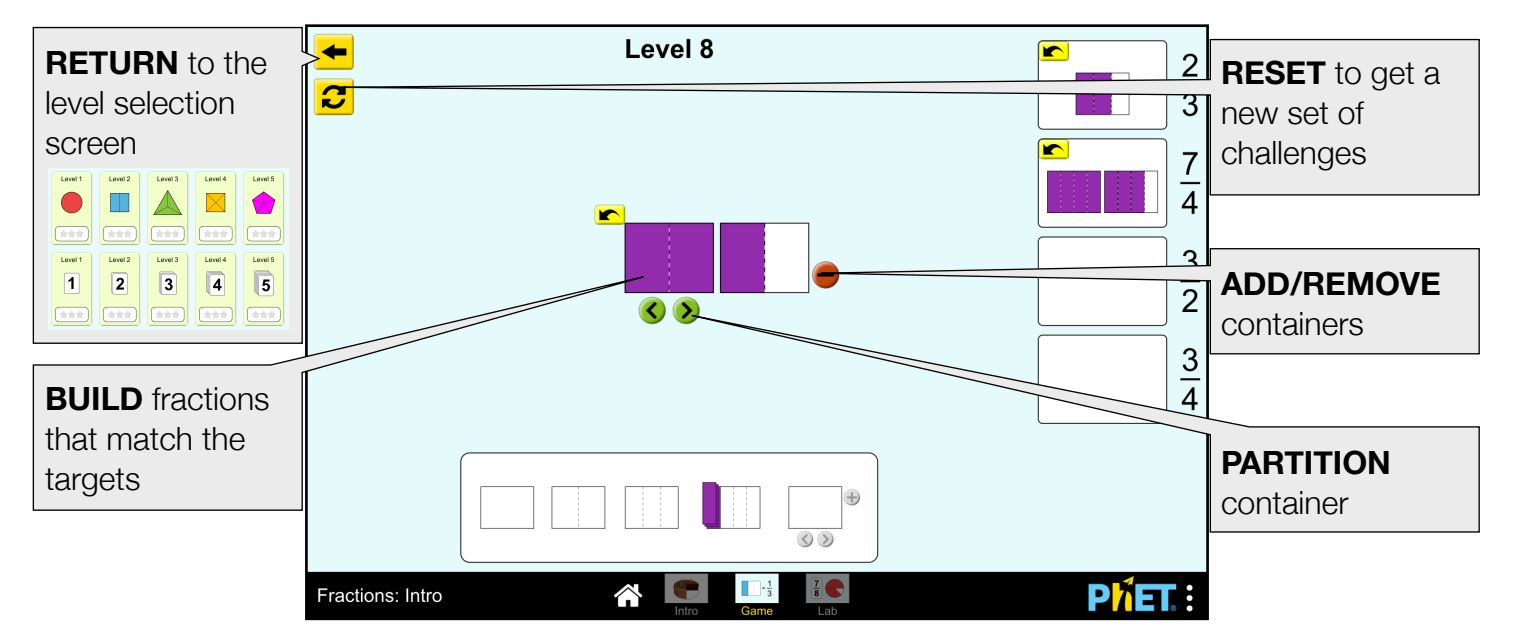

## **Lab Screen**

The Lab screen can also be found in the [Build a Fraction](https://phet.colorado.edu/en/simulation/build-a-fraction) simulation.

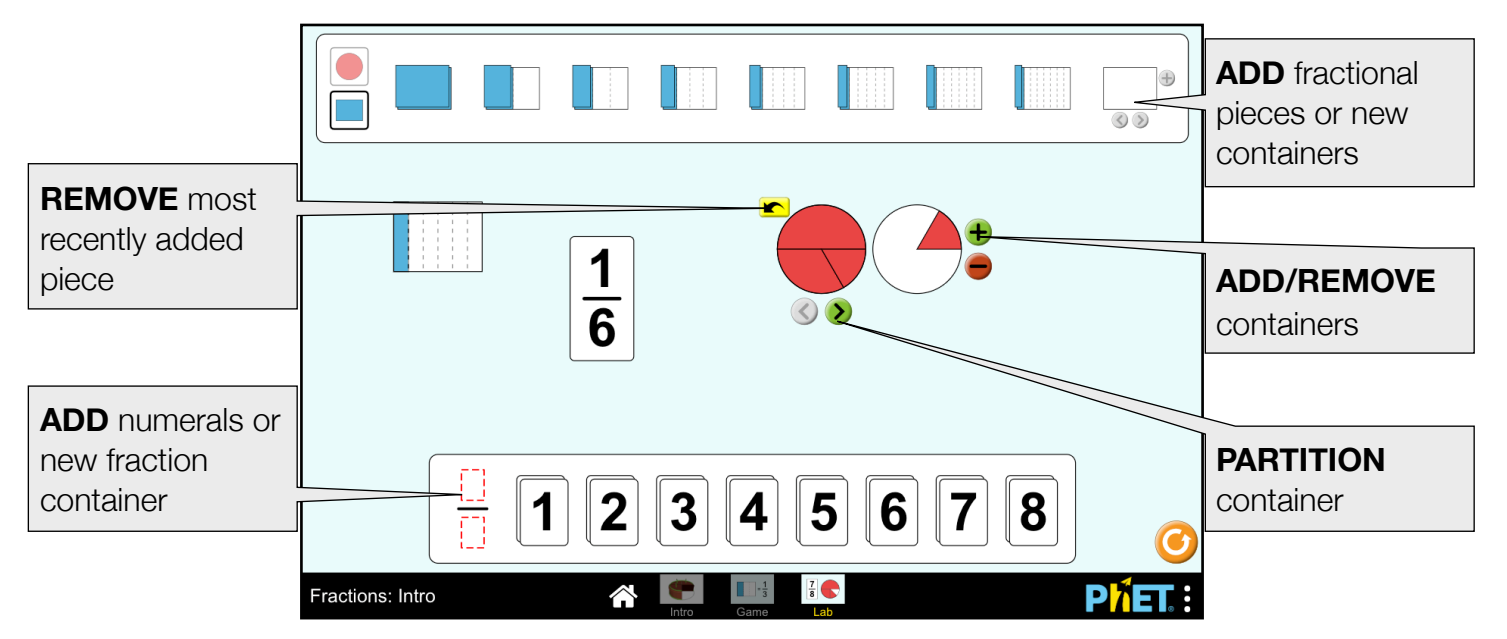

## **Suggestions for Use**

- Allow students to explore the Intro screen, then facilitate a discussion about what the top and bottom numbers of the fraction mean. Use this discussion to introduce the terms numerator and denominator, and use student suggestions for defining those terms.
- Assign specific Game levels to address your learning goals.

**Sample Challenge Prompts** 

- Play on the Intro screen. What does the top number of the fraction mean? What does the bottom number mean?
- If you are building a fraction, where can you place the fraction pieces? Does it matter which container you put it in?
- Using the Lab screen, create multiple fractions that equal one. Challenge yourself to use differently sized pieces.

See all published activities for Fractions: Intro [here](http://phet.colorado.edu/en/simulation/fractions-intro#for-teachers-header).

For more tips on using PhET sims with your students, see [Tips for Using PhET.](https://phet.colorado.edu/en/for-teachers/tipsForUsingPhet)